# How to use and adapt the Python script for training of classifiers

The main purpose of this script is to efficiently test the performance of several classifiers (k nearest neighbor (KNN), random forest, support vector machine (SVM) on hand-labeled data. Linear SVM extracted and transferred to our classification macro (see: How to use the classification macro). The script is designed to be applied to four-feature vesicle-data extracted from electron-tomograms, but can be modified to work on different input.

## Software requirements

### Anaconda:

Anaconda is a Python distribution for large scale data processing.

<https://www.anaconda.com/download/>

### Python packages

- **sys** <https://docs.python.org/3.7/library/sys.html> <http://www.open-std.org/jtc1/sc22/wg14/www/docs/n1256.pdf>
- **numpy**

<http://www.numpy.org/>

Stéfan van der Walt, S. Chris Colbert and Gaël Varoquaux. **The NumPy Array: A Structure for Efficient Numerical Computation**, Computing in Science & Engineering, **13**, 22-30 (2011),

**pandas** 

### <https://pandas.pydata.org/>

Wes McKinney. **Data Structures for Statistical Computing in Python**, Proceedings of the 9th Python in Science Conference, 51-56 (2010)

- **copy** <https://docs.python.org/3/library/copy.html>
- **string** <https://docs.python.org/3/library/string.html>
- **glob** <https://docs.python.org/2/library/glob.html>
- **sklearn** [Scikit-learn: Machine Learning in Python,](http://jmlr.csail.mit.edu/papers/v12/pedregosa11a.html) Pedregosa *et al.*, JMLR 12, pp. 2825-2830, 2011

### conda, spyder and python version used

- python  $3.5.2$  and  $3.6$
- $\bullet$  conda 4.4.10
- $\bullet$  spyder 3.2.3 and 3.1.4

## Format of input-data:

Point **a)** is a guide on how to format default input data. Point **b)** explains how to deal with modified input.

### a) Use standard-format

Input CSV-files need to be formatted with **.** as decimal mark and , as delimiter. Each row should represent a measurement (= one vesicle). The first four columns should be numeric features, of which the second column must be the vesicles' gv. The fifth column contains the label. The first row should be the header. Rows labeled with a capital E (error) are deleted. Rows labeled with a capital D represent DCVs, all other labels represent CCVs. (see figure 1).

| $\bf r$ | $g_V$    | distAZ   | <b>GVSD</b> | Manual label  | Label-array |
|---------|----------|----------|-------------|---------------|-------------|
| 12.685  | 134.98   | 461.932  | 4.266       | D             | $-1$        |
| 6.631   | 150.42   | 190.144  | 7.5         | $\mathcal{C}$ | $\mathbf 1$ |
| 9.354   | 144.51   | 405.247  | 7.633       | E             | Deleted     |
| 7.911   | 134.485  | 473.051  | 4.539       | N             | 1           |
|         | $\cdots$ | $\cdots$ | $\cdots$    | $\cdots$      |             |
|         |          |          |             |               |             |
|         | Features |          |             |               |             |

Figure 1: Format of input-CSV

#### b) Modified input

All changes here are made in def prepareData of the script.

#### **Different CSV-format**

Search for the line temp =  $pd.read.csv(filename)$  in def prepareData (line 135 in figure 2) and change settings according to

[https://pandas.pydata.org/pandas-docs/stable/generated/pandas.read\\_csv.html](https://pandas.pydata.org/pandas-docs/stable/generated/pandas.read_csv.html)

If, for instance, you use, as decimal mark and  $\tan$  as delimiter, write:

temp = pd.read csv(filename, sep =  $\forall t'$ , decimal = ',')

#### **Different features**

If more than four features, or other features than the ones mentioned in **a)** should be processed, the easiest way to do so is to comment out the assertions and gv-offset (figure 2, line 137 – 145). Change column-indices (figure 2, line 147, 148, 150, marked blue) such, that the number corresponds to the number of features present.

If, for instance, the first 6 columns are features and the  $7<sup>th</sup>$  is the label, change the number from 4 to 6.

```
134
              # read in <math>csv</math>135
              temp = pd.read csv(filename)
136
              assert np.shape(temp) == (len(temp), 5), "Data does not have 5 columns.
137
              assert mp.snape(temp) == (len(temp), b), Data does not nave 5 columns.<br>assert temp.iloc[:, 4].dtype == '0', "Column 5 must contain labels."<br>assert all(temp.iloc[:, 4] != 'D '), "Delete whitespaces from labelvector."
138
139
140
141
              # Offset gv if darkest vesicle is brighter than 120
142
              if np.min(temp.iloc[:, 1]) > 120:
143
                  gv offset = np.min(temp.iloc[:, 1]) - 120temp.iloc[:, 1] = temp.iloc[:, 1] - gv_offset144print(filename, " gv [8 bit] is offset by: ", gv_offset)
145
146
              temp = temp[temp.iloc[:, 4] != 'E']
                                                            # Exclude data with label "E"
                                                                                                 (= Error)147148
              label = temp.iloc[:, 4].values# Set column 5 as label
              label = np.where(label == 'D', -1, 1)149
                                                             # Set DCV-label as -1, others as 1
              features = temp.iloc[:, 14].values# Set columns 1 - 4 as features
150
                         comment out
                         set to index of label-column
```
Figure 2: Positions in the script that deal with input-features are highlighted here

## Running the script from an IDE (Spyder)

You can assign the paths to your csv-files in the main method at the second occurrence of filenames. (figure 3, line 31 -36). Please leave the first occurrence (figure 3, line 26) unchanged.

```
25 def main():
    filenames = [] # List with filenames
26
27
29#30## Filenames and output-csv name can be added here
    filename = <math>[31
             example/path/to/filename1.csv',
32
             'example/path/to/anotherfile.csv',
33
             'example/path/to/theThirdFile.csv',
34
             'C:\\This\\is\\how\\To_Read_In_Files\\on_A_windows_PC.csv'
35
36
             1
37
    csv_name = 'classifier_results.csv'
38#
```
Figure 3: Position in script, where csv-files can be added

Individual file paths should be surrounded by quotation marks and separated by commas. Path separator is / on Linux and Mac OS and  $\setminus \setminus$  on Windows. File extension .  $\text{csv}$  should always be present in Windows.

You can assign the name of your output csv-file to  $csv$  name using quotation marks (figure 3, line 37)

**Please comment out or delete the assignment of filenames and csv\_name (lines 31 – 37, if you want to run the script from the command line later.**

## Running the script from the command line

The script is also runnable from a unix-shell or unix-shell emulator (like Git Bash on windows), in case python is properly installed. Missing packages can be installed with

\$ conda install package-name (when anaconda is installed).

The command is structured as indicated in figure 4.

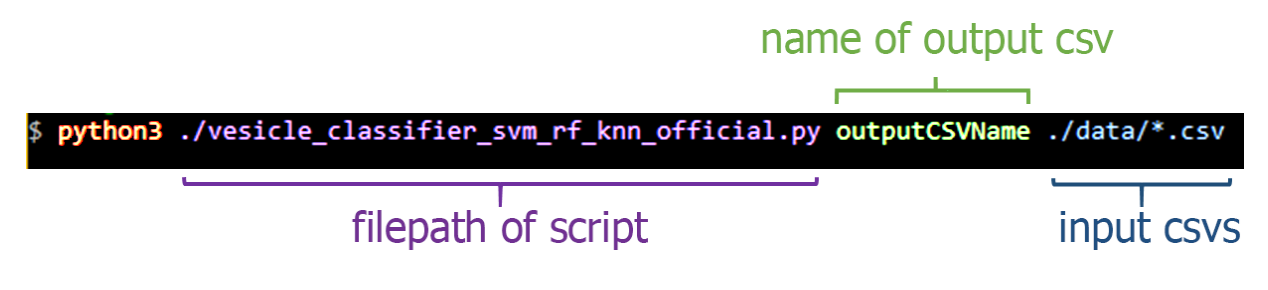

Figure 4: Command to execute script

**The output csv file** is saved in the current folder. The filename should not contain special characters except. and and should not be a file path. There is no need to specify the file extension. If no csv file should be generated (i.e. for testing-purposes)  $null$  (without quotation-marks) can be typed instead.

If the csv-file already exists, a dialog is printed that asks whether the file should be overwritten. Affirm with  $y$  + enter, or type n + enter to enter a new filename, for which the same rules apply as mentioned above.

The **input csv** namespaces can be separated by whitespaces or collectively read in using wildcards.

## Change classifier-settings

Parameters of the classifiers can be changed in the script. The classification-functions are named svm (support vector machine), knn (k nearest neighbor) and randomForest. The first line of each function (figure 5, indicated by blue arrows) specifies the classifier-parameters.

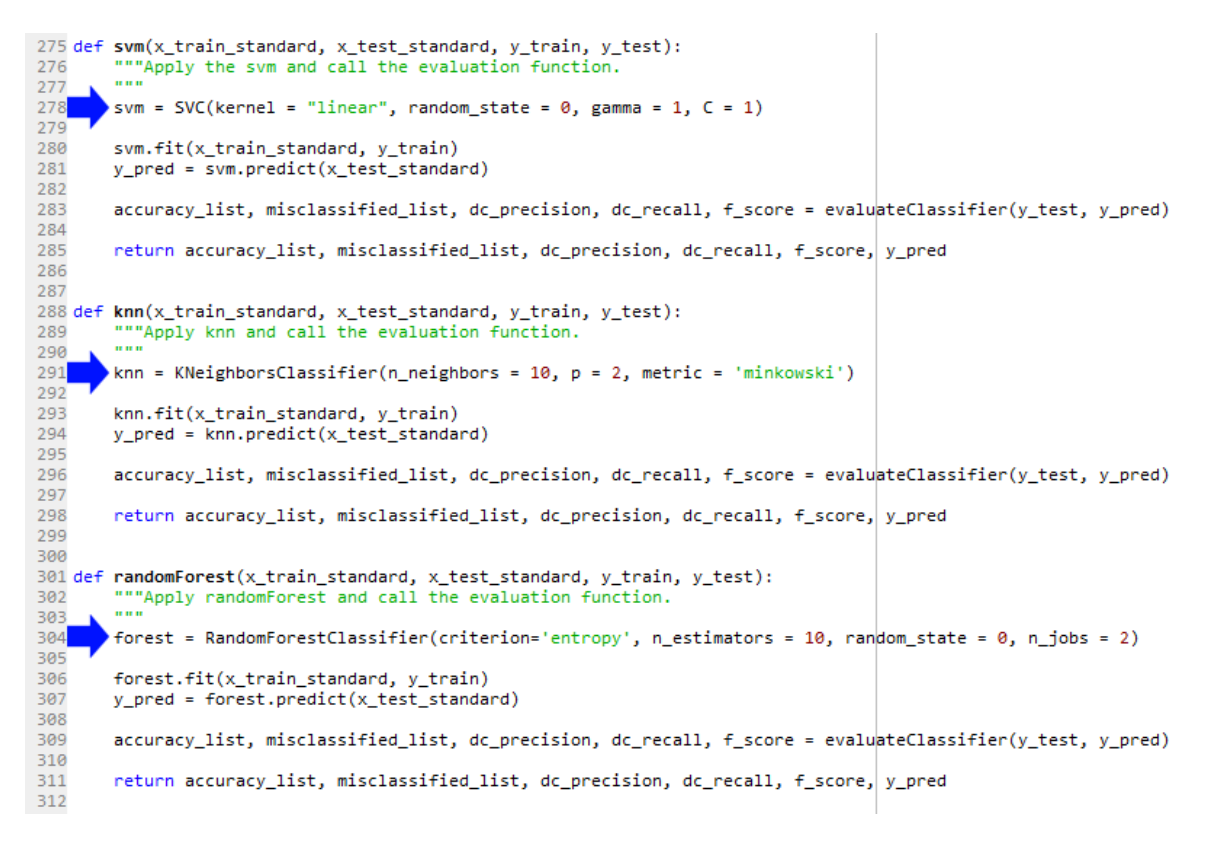

#### Figure 5: classification functions

More information on possible changes can be browsed in the scikit-learn documentation:

<http://scikit-learn.org/stable/documentation.html>

### **Output**

Output is a csv-file as shown in figure 6. Columns from left to right are:

A: Name of the corresponding input csv-file, acquired from shortening the filepaths

- B: Accuracy
- C: number of misclassified vesicles
- D, E, F: precision, recall and F-score of DCV

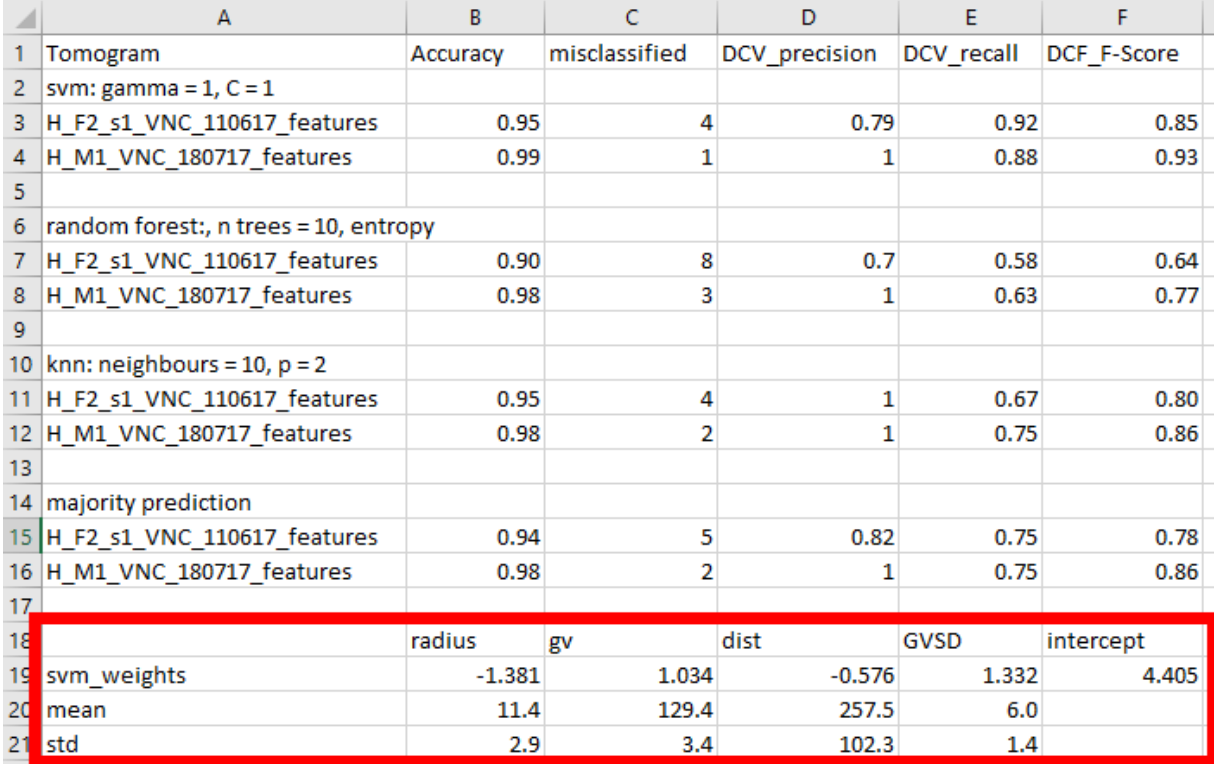

Figure 6: Output csv file

The first block of rows corresponds to the SVM, next to random forest, third to knn, fourth to a majority-prediction of the previous three.

The last block outputs SVM-parameters (red box). These can be used in the classification Macro.

**Please note that the only variable fields in the output-csv are numeric fields and the file-names. Classifier-settings and order of header will not change automatically, when they are changed in the script or in the input-csv.**